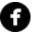

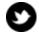

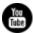

# □ TechSmith<sup>®</sup>

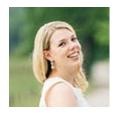

# Hello Readers,

Last month, I asked you to please share with me the unique ways you use TechSmith products. Many of you wrote me, and I loved reading all your awesome and interesting responses. Thank you for taking the time to write me, and I hope to share some of those stories with all of you soon.

In the meantime, please feel free to dive into this month's newsletter. You'll find helpful blog posts, stories, and tutorials.

Happy reading!

Lauren North

Newsletter Editor

newsletter@techsmith.com I @TechSmith I contact support I community forum

#### **TechSmith News**

#### How to Post Animated GIFs on Social Media Networks

We've all been there; You have the perfect animated GIF ready to post, but it shows

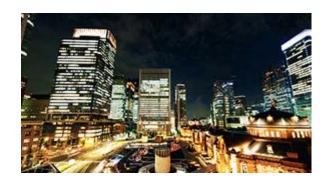

up as a static image. Understanding how animated GIFs behave differently on each social media network can take some trial and error for social media marketers.

Read the full post

# Understanding Video File Types: Codecs, Containers, and Outputs

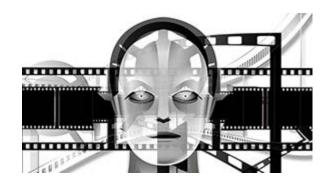

While there is a plethora of video file types, which consist of codecs and containers, choosing the right one doesn't have to be complicated—but it certainly can be. In this blog post, we dig into this jargon bin and try to simplify things.

Read the full post

#### TechSmith Blog

Get the latest news, discover helpful tips and how tos, see inside TechSmith, and read stories about people like you.

**Explore our blog** »

#### TechSmith YouTube Channel

Subscribe to Channel TechSmith to stay up to date on the latest and greatest in image and video capture.

Visit our channel »

# **Customer Spotlight**

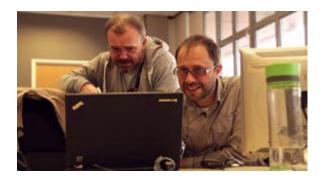

"Snagit makes it easy for all of our colleagues to quickly record their knowledge as simple videos for peers to use to do their jobs. Colleagues are able walk through a routine process or respond to questions with videos and share them through our internal social network for all to see." - Casson McRae, Training Team, Virgin Media

Read the full story

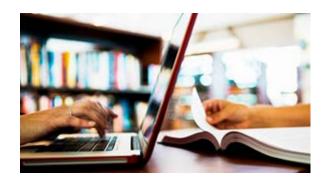

Whether communicating with a short video for an online class or providing students with the opportunity to watch class lectures at their leisure, staff at Odessa Community College focused on creating a blended learning environment while building student success.

Read the full story

## **Tutorials**

# Coach's Eye

It's a bird, it's a plane, it's a drone in PE class?! This seems to be the case if you are a student in one of Carlos Galvez's classes. Carlos is a Physical

Education teacher located in Shenzhen, China that is truly taking his profession to new heights. **Read more** »

### Snagit

Snagit offers several ways to protect your privacy in the content you create and share. This tutorial will show you how to use the Blur tool to cover up sensitive information in your images. **See how** »

## **Snagit for Mac**

Beyond funny reactions and surprising moments, GIFs have become a great way to share knowledge and information. Snagit helps you make GIFs of your screen captures and other videos. **Learn more** »

#### Camtasia Studio

In this video tutorial, you'll learn how to apply the Remove a Color feature (also known as green screen or chroma key). See how to adjust and fine tune the effect, and learn tips for getting the look you desire. **View the tutorial** »

#### Camtasia for Mac

Use markers within your videos to create navigation points that will appear as table of content entries. Or mark editing points such as mistakes during recording or portions of recording that you want to remove. **Learn how** »

# Jing

Jing is great for capturing an image and quickly sharing it with others. But sometimes you may want more—like the ability to blur out sensitive information, apply a border, or capture an entire webpage. Snagit can help!

Learn more »

#### Screencast.com

Folders provide a way to share your content; just add the files you want to share to the folder. You can also add an RSS feed to your folder. Then, every time you add content to the folder your viewers are notified. **Read more** »

#### Morae

To make the analysis process more efficient, save and use your most commonly used searches as profiles. There are two options when saving search profiles. You can either save the search settings with a new name or overwrite an existing profile with new search settings. **Learn more** »